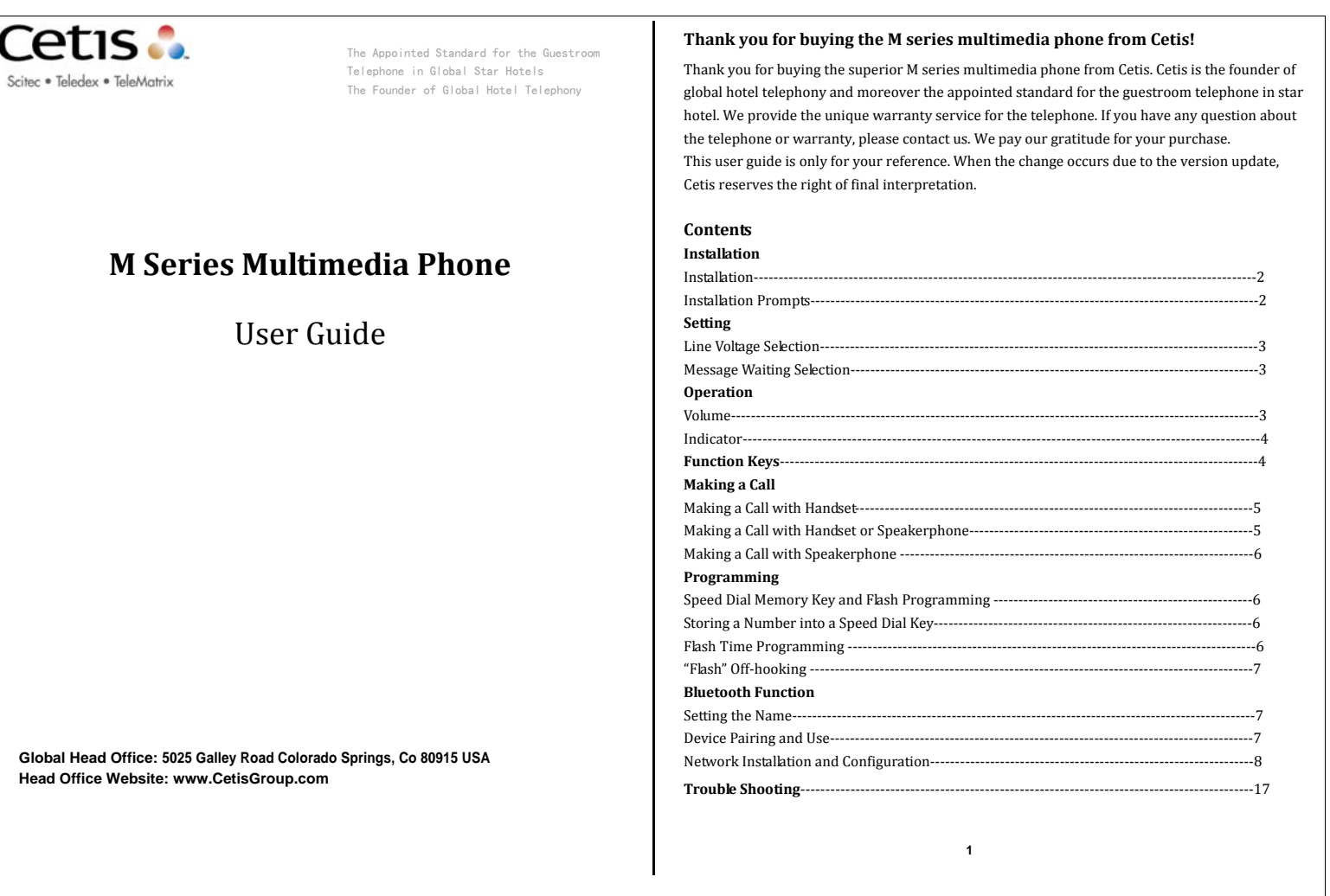

# **Unpacking your telephone:**

Verify that the package contains the following supplied items:

- ۰ Telephone base unit
- . Handset

۰

- ۰ Power adaptor
- ۰ 10'coiled handset cord
- . 15'straight line cord
	- 15'CAT5 net line

# **Installation**

The M series telephone is designed for use behind a registered PBX system. The telephone user or system installer must supply an RJ‐11 modular wall jack to connect this telephone to the PBX system. The PBX "station port" type must be "Industry Standard Analog" or "POTS." This telephone cannot be used with "digital" PBX station ports.

Connect the one end of supplied coiled handset cord to Handset jack on the left side in the front of base unit. Connect the free end of the coiled handset cord to the jack on the left side of handset. Place the handset in its cradle. Connect the supplied straight modular cord to the TEL LINE jack located on the FRONT of the telephone. Connect the remaining end of this cord to the telephone system RI-11 wall jack. Lift the handset and verify that dial tone is present.

### **Caution**

• Never install telephone wiring during a lightning storm.

• Never install telephone jacks in wet locations unless the jack is specifically designed for wet locations.

• Never touch uninstalled telephone wires or terminals unless the telephone line has been disconnected at the network interface.

• Use caution when installing or modifying telephone lines.

# **Setting**

### **Line Voltage Selectors**

The M series is designed to operate behind PBX telephone systems rated between 24 volts and 48 volts. The line voltage selection of telephone uses the auto detect, without needing to set the switches.

### **Message Waiting Selectors**

This telephone automatically responds to both "NEON" or low‐voltage "LED" signals via the "TYPE" setting which is the default at factory. If the reverse polarity message signaling is selected, just move the MW switch to "LR1" or "LR2" (LR means "line reverse").

### **Operation**

# **Handset & Speaker Volume Control**

The volume control key increases or decreases the volume of the handset and speaker. When the handset is off hook or speaker key engaged on speakerphones, press "Vol $\triangle$ " and "Vol " key to increase or decrease the volume. Both the handset and speaker volume control is a 5‐step operation. The handsets of all models are hearing aid compatible.

# **Ringer Volume Control**

The ringer volume control shares the same "Vol $\triangle$ " and "Vol $\blacktriangledown$ " key. To adjust the ringer volume : when the phone is at standby mode, press "Vol $\triangle$ " to increase the ringer volume and press "Vol  $\blacktriangledown$ " key to decrease the ringer volume.

## **Indicators…**

**Volume…**

**Speaker, Mute Status Indicator, Line Indicator and Bluetooth Indicator**

Speakerphones are equipped with LED indicators to show the current feature key status.

Press Speaker or Mute Feature Key to use that service ‐ LED will light Red when that key is IN

USE. **2 3**  The line indicator shows the current status of that line ‐ LED will light Red when that line is IN USE. The red LED keeps blinking when the line is on hold.

Press and hold "**12"** key, a "toot" prompt sound will be heard. The BT LED keeps blinking at 1S on and 1S off. This represents that the Bluetooth is initiated, and other device can locate it for pairing and using the Bluetooth function.

### **Features of Function Key**

1. **Speeddial Memory Keys:** 5 or 10 user‐programmable speed‐dial keys with 32 digit capacity. [FLASH] is storable. Speed-dial memory is non-volatile EEPROM, so programming is retained without the need for batteries.

2. **FLASH Key:** Generates <sup>a</sup> 600ms (0.6S) hook flash at the programmed flash time of 100ms‐1000ms (the default is 600ms). The key is located beneath PVC faceplate, so you need to remove the faceplate to access it for editing.

3. **HOLD Key:** Functions as "local hold" key. Pressing it allows Hold LED to constantly blink or release Hold. Line on‐hold: the Hold LED above the corresponding Line Key will blink.

4. **REDIAL Key:** Redial the last dialed number with up to 32 digits after the phone is off‐hooked.

5. **STORE Key:** Used to program the speed‐dial keys. The key is located beneath PVC faceplate, so you need to remove the faceplate to access it for editing.

6. **MUTE Key:** Mutes the speakerphone and handset microphone during call, press it again to turn on the microphone. The MUTE LED is located directly above the [MUTE] key. Indicates the status of the Mute function. The microphone is muted when the LED is turned on. You can hear the voice from other party of call, but they cannot hear from you. Press it again to resume the call.

7. **SPKR Key:** Activate or deactivate the speakerphone mode. Press it once, the SPKR LED is turned

on, it means that the speakerphone is activated. Press it again to deactivate the speakerphone.

8. **LINE1 Key:** When pressing LINE1 key, the red LED on LINE1 key turns on, it means that LINE1 is operating (only for two-line model).

9. **LINE2 Key:** When pressing LINE2 key, the red LED on LINE2 key turns on, it means that LINE2 is operating (only for two-line model).

10. **CONF Key:** Make three‐way conference call using both line 1 and line 2. When the function is activated, the red LEDs on both line 1 and line 2 turn on (only for two-line model).

11. **VOL Key:** Select the suitable volume amound  $\frac{4}{5}$  web. Press "  $\frac{4}{10}$ " to increase the volume, press

"  $V''$  to decrease the volume. The "  $V''$  has the same function as "Vol $\blacktriangle$ "; the "  $V''$  has the same function as "Vol ".

12. **PLAY Key:** When the mobile phone and the device have finished the pairing, and their distance is within 10 meters, pressing " $\blacktriangleright$  | | " key once will play the music inside the mobile phone. 13. **FORWARD or REVERSE Key:** When playing the music, press FORWARD key " " to play the previous music; press REVERSE key " $\blacktriangleright$ " to play the next music.

14. **Network Interface:** The WAN port is the network input; the LAN port is convenient for connecting the computer without WIFI function, and it is also convenient for the network configuration. For the computer with WIFI function, you just need to connect the network with the WAN port of telephone and search for the wireless network. The mobile phone and laptop computer can instantly connect Internet by using WIFI, this is extremely convenient.

# **Making <sup>a</sup> Call**

# **Using Handset**

Lift the handset. A clear dial tone can be heard from earpiece.

The red LED on LINE1 key turns on, it means that you are making a call via LINE1 (only for two‐line model).

Press LINE2 key, the red LED on LINE2 key turns on, it means that you are making a call via LINE2 (only for two‐line model).

Use the numeric dial pad to dial number or press a programmed memory key to dial out it.

Note: The user can freely select the line to make a call. You just need to press the key of corresponding line after lifting the handset (only for two-line model).

# **Answering Calls by Using Handset or Speakerphone**

When the phone rings, you can lift the handset or press [SPKR] key to begin the conversation. You can also directly press the Line key of that ringing line, the phone will activate the speakerphone call (only for two-line model).

### **Using Speakerphone**

The M Series speakerphone is equipped with a superior speakerphone feature allowing the handsfree operation. When making or answering a call, you can press [SPKR] key to activate the telephone line. The lit up SPKR LED shows that the speakerphone is IN USE. Press it again to hang up the phone. **5** 

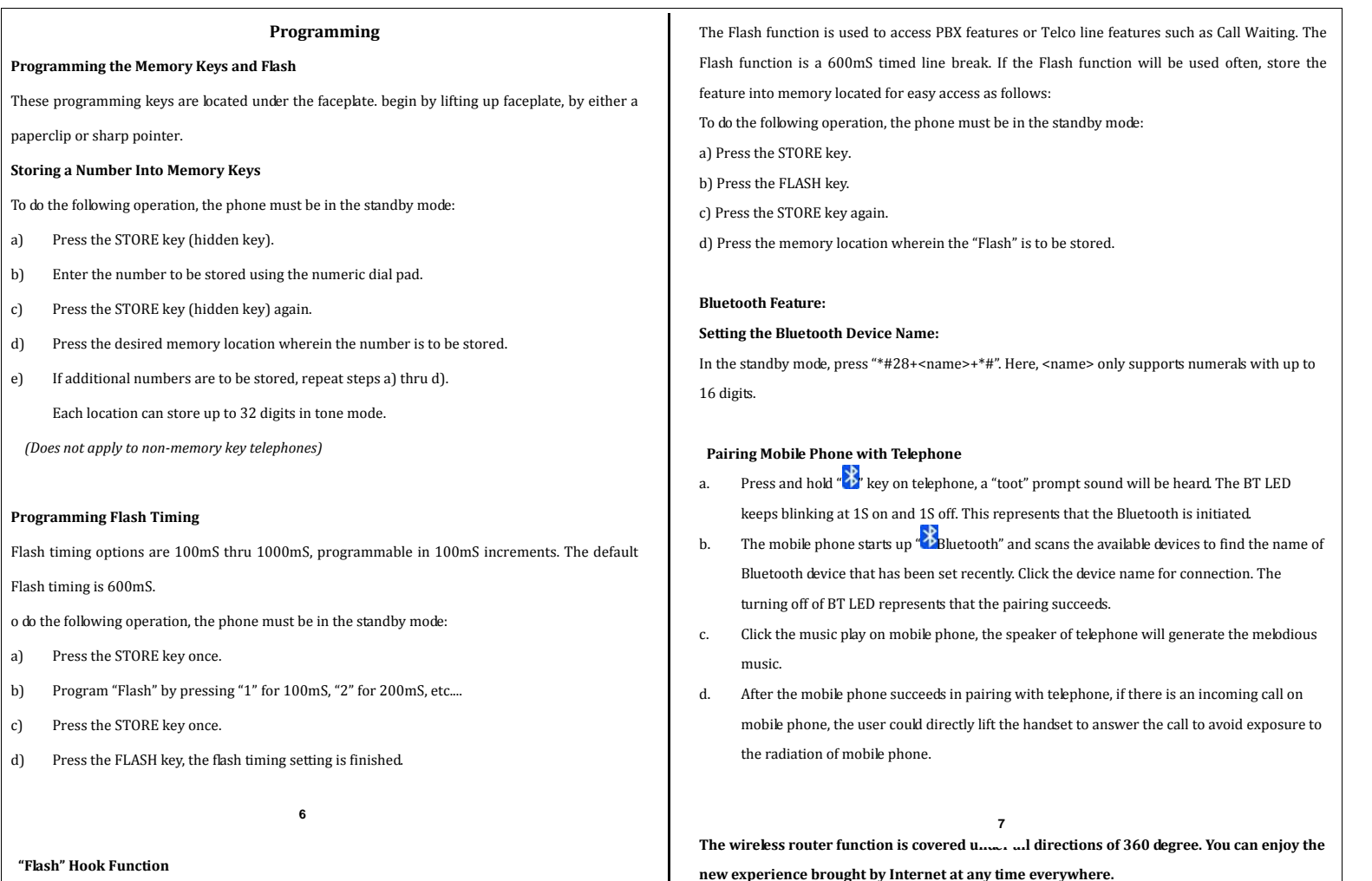

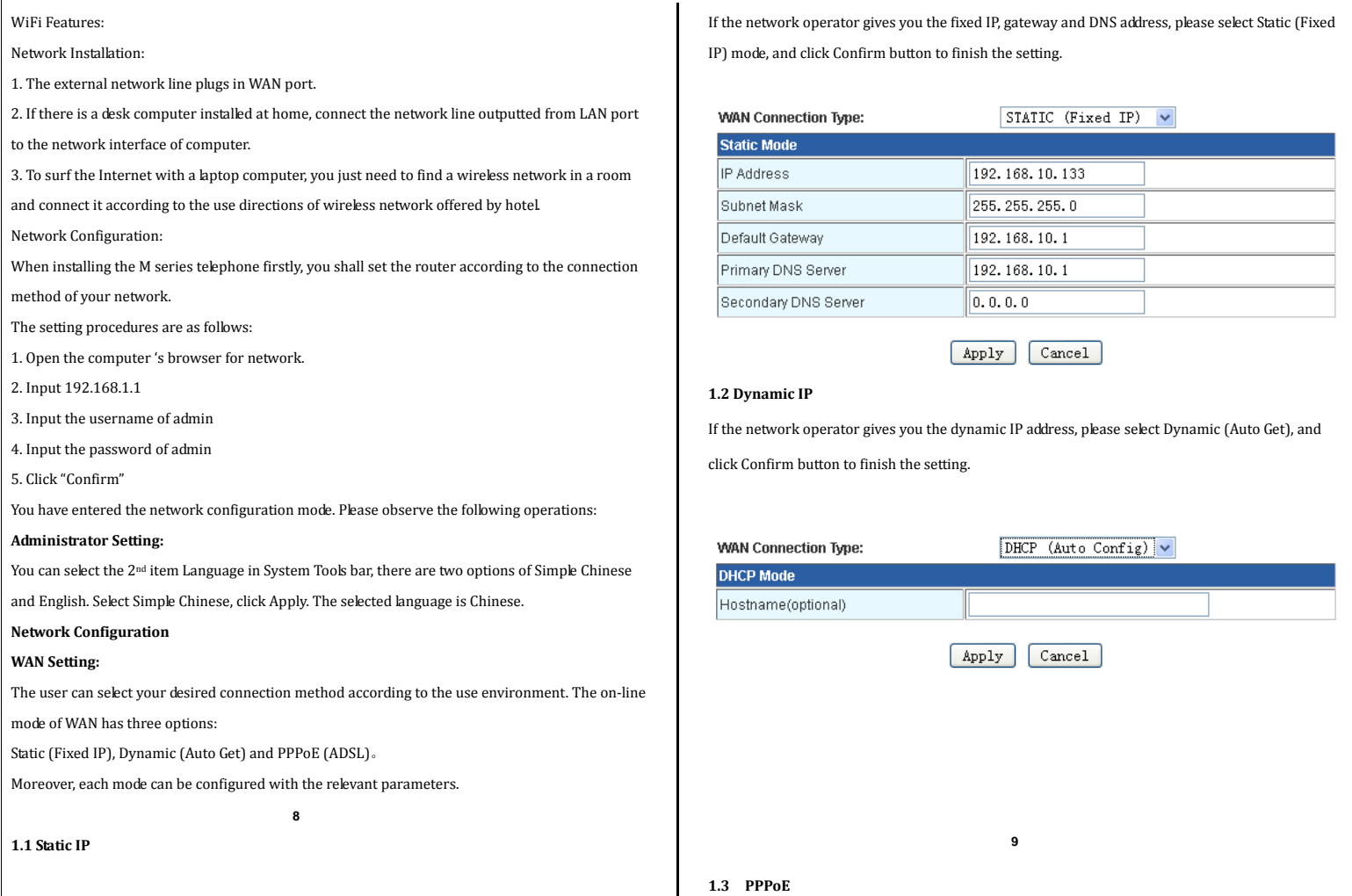

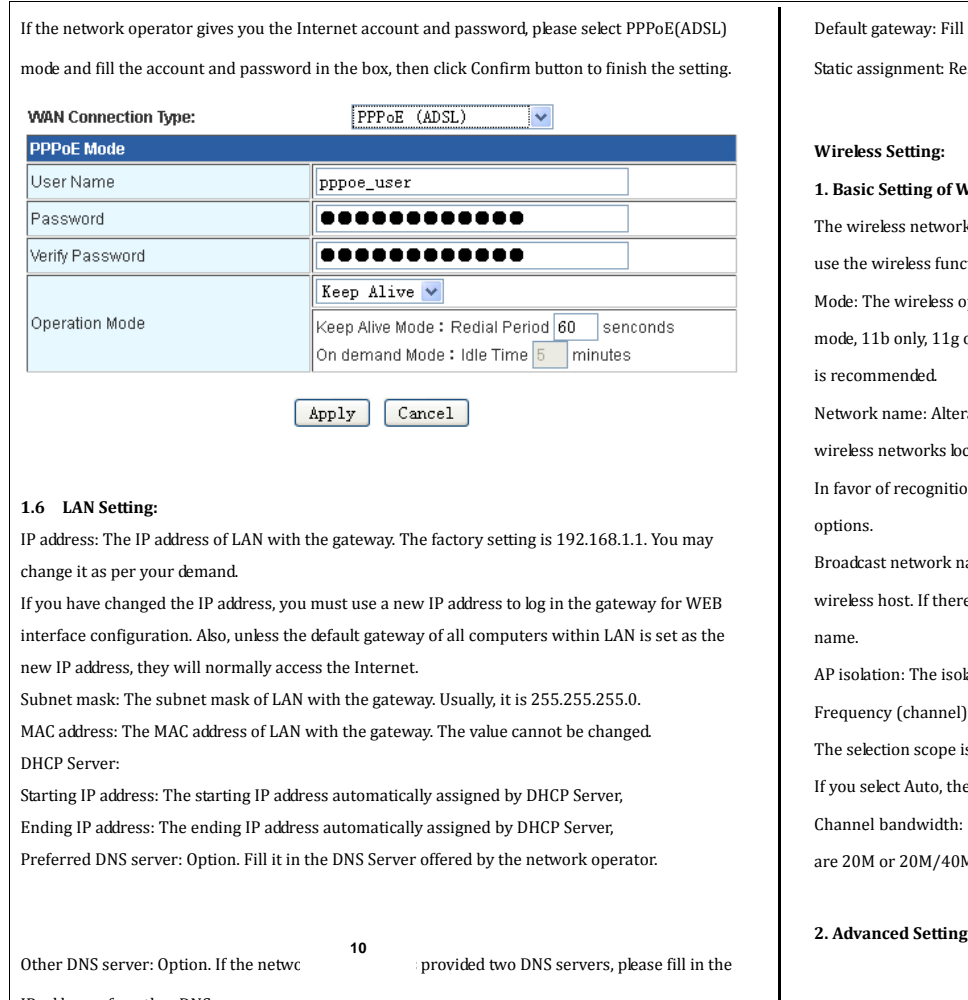

l in the IP address of LAN port that is 192.168.1.1 by default.

eserve the static IP address for the computer with the assigned MAC address.

# $W$ **ifi**

rk switch: With the switch turned off, the wireless network cannot be used. To ction, the option must be enabled.

operation mode for configuring the gateway have 5 options of 11b/g mixed

only, 11b/g/n mixed mode and 11n only(2.4G) etc. The 11b/g/n mixed mode

Network name: Alterable. It is used to label the wireless network and indicated in the list of

cated by the wireless network adaptor.

on, it's recommended to change it into other name. There are several setting

ame: The gateway will stop broadcasting its own network name to the

re is a request for wireless connection, you need to manually fill in the network

AP isolation: The isolation relates to each wireless station of AP.

I): The data signal transmission channel that takes the radio signal as the media. is  $1 ~$  ~14.

If you select a best channel according to the surroundings. : The occupied channel bandwidth when setting the wireless data. The options  $M<sub>1</sub>$ 

**11** 

 $\mathbf{I}$ 

IP address of another DNS server.

Used to set the advanced wireless function of router. It's recommended that the operation will be

performed by the professional, Because the incorrect setting might reduce the wireless

performance of router.

BG protection mode: It would help the slow wireless link successfully connect the gateway in the multiple complex modes. The default is Auto.

Beacon interval: The gateway sends the Beacon broadcast signal to synchronize the connection of wireless network. It represents the frequency of Beacon broadcast signal,

The default is 100ms, the scope is 20‐999ms.

Data beacon ratio (traffic indication message): The value is  $1 \sim 255$ , and it specifies the interval of delivered traffic indication message (DTIM).

DTIM is a countdown operation that is used to tell the next client window which wants to receive the broadcast and multicast. When the gateway has cached the broadcast and multicast message for the relevant clients, it will carry the message of next DTIM interval in Beacon. When the client hears the Beacon signal, it will receive the broadcast and multicast message. The default is 1. Segmentation boundary: Specify the segment threshold for the data packet. When the length of packet exceeds the segment threshold, it will be divided into several packets. Too much packets will cause the reduction of network performance. So the segment threshold shall not be set too low. The default is 2346.

RTS boundary: Specify the RTS (Request to Send) threshold for the data packet. When the length of packet exceeds the RTS threshold, the gateway will deliver RTS to the destination site for negotiation. After receiving the RTS frame, the wireless site will response the gateway with a CTS (Clear to Send) frame, indicating that both of them can perform the wireless communication. Transmitting power: Used to set the wireless transmitting power level. The default is 100. The scope is  $1 \sim 100$ .

Wi-Fi multimedia capability: After WMM is enabled, it has the wireless quality of service (QOS) function. It can treat the audio and video data at priority and ensures the preferential delivery of audio and video data. This option is selected by default.

### **Wifi Security Setting**

3. Set the wireless security and encryption to prevent the unauthorized access and monitoring. **12** 

 Encryption mode: Can be selected in the pull‐down list. Selecting the encryption needs to further set the selected encryption mode.

 Selecting Disable means no encryption. After the setting is finished, click Confirm button to finish the setup.

# **Wireless Security/Encryption Settings**

Setup the wireless security and encryption to prevent from unauthorized access and monitoring.

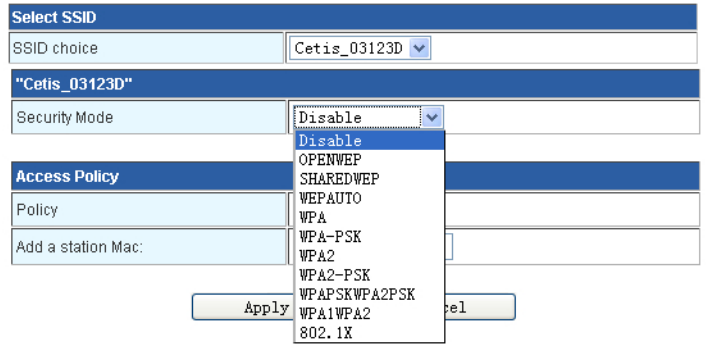

The setup of wireless security function can prevent the others from unauthorized linking with your wireless network and occupying your network resources and meanwhile avoid the hacker'<sup>s</sup> listen-in and attack that are unfavorable to you. Thus, the wireless network security is enhanced. If the gateway has performed the wireless security setup, all hosts inside the wireless network shall be set according to the security setting here. The password setting must be identical, or it will fail to connect the gateway via the wireless connection.

Select the service set identifier (SSID): the network name can select multiple SSIDs. Security mode: The encryption method corresponding with the network name. This page has provided multiple wireless security types for your selection. Under the different wireless security type, the security setting options vary. The details of three security modes are as follows:

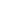

### **3.1 WEP**

WEP is the acronym of Wired Equivalent Privacy. It is a basic encryption method. The safety is not as high as that of other security types. If WEP is selected, the gateway will use the basic WEP security mode 802.11.

Here it shall be noticed that 802.11N does not support this encryption method, If you select such encryption method, the router might operate at a low transmitting rate. See the below Fig. for the specific settings.

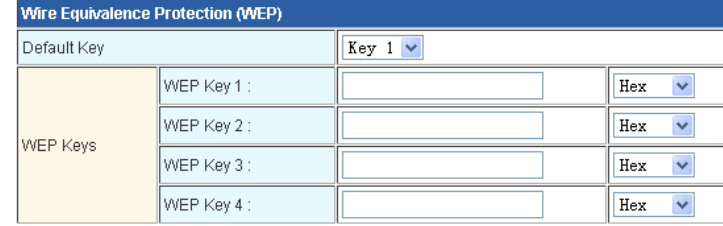

WEP security modes includes OPENWEP, SHAREDWEP and WEPAUTO.

WEPAUTO: If selected, the gateway will automatically select to open the system or share the key as per the host's request.

OPENWEP: If selected, the gateway will use the open system method. Then, the hosts inside the wireless network can access the wireless network through authentication and association without provision of authentication password. However, if required to deliver the data, the correct password must be provided.

SHAREDWEP: If selected, the gateway will use the shared key. Then, the hosts inside the wireless network must be authenticated through the correct password, otherwise they will be unable to associate with the wireless network and furthermore deliver the data.

The format of WEP key includes hexadecimal (Hex) and ASCII code. If using Hex, the characters of key will be only  $0 \sim 9$ , A, B, C, D, E and F. If using ASCII code. the characters of key can be any of characters on keyboard. The default key, WEP key and key type: these items are used to select the key, set the concrete key value and select the key type. The key length is affected by the key type: the Hex key needs to input 10 or 26 characters, while ASCII code needs to input 5 or 13 characters. Only one or some of 4 keys in the key selection could be used. In any case, the key of client's wireless adaptor must be set correspondingly. **<sup>14</sup>3.3**

**3.2 WPAPSK/WPA2PSK**

WPA‐PSK/WPA2‐PSK security type is actually the simple version of WPA/WPA2, it is based on WPA mode with the shared key and it has a high security and simple setup which is suitably used

for the common household consumer and small enterprise. See the below Fig. for the specific

# settings.

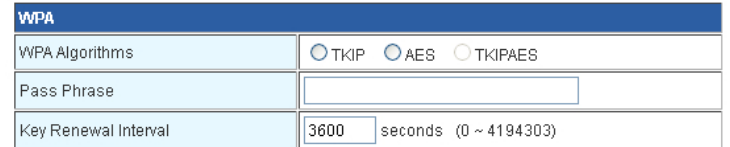

WPA-PSK/WPA2-PSK security mode includes WPA-PSK, WPA2-PSK and WPA-PSK/WPA2-PSK.

WPA‐PSK/WPA2‐PSK: If selected, the gateway will automatically select WPA‐PSK or WPA2‐PSK

security mode as per the host's request.

WPA‐PSK: If selected, the gateway will use WPA‐PSK security mode.

WPA2‐PSK: If selected, the gateway will use WPA2‐PSK security mode.

WPA algorithm: Used to select the security algorithm for encrypting the wireless data. The options

have TKIP, AES and TKIP/AES. Because 802.11N mode does not support TKIP algorithm, the

gateway might operate at a low transmitting rate. It's recommended to use AES encryption.

Password: It is the initial setting key for WPA‐PSK/WPA2‐PSK, it is required to have 8‐63 ASCII

characters or 8‐64 Hex characters.

**WPA/WPA2**

Key update interval: Used to set the timing update period (in second) of broadcast and multicast

key. The minimum is 30. If the value is 0, it means no update.

**15** 

WPA/WPA2 is a more powerful encryption algorithm than WEP. If selecting this security type, the gateway will use Radius server to authenticate the identity and get WPA or WPA2 security mode of key. Because it is needed to install a dedicated authentication server, the cost is expensive and the maintenance is complex, it's not recommended for the common consumer to use the security type. See the below Fig. for the specific settings.

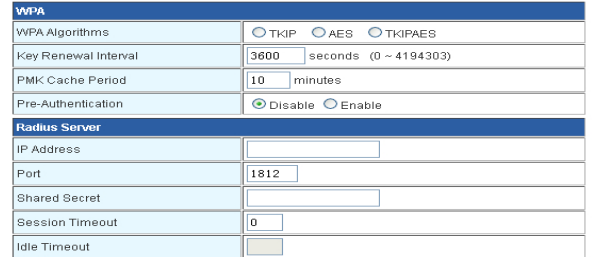

WPA/WPA2 security mode includes WPA, WPA2 and WPA /WPA2.

WPA/WPA2: If selected, the gateway will automatically select WPA or WPA2 security mode as per the host's request.

WPA: If selected, the gateway will use WPA security mode.

WPA2 : If selected, the gateway will use WPA2 security mode.

WPA algorithm: Used to select the security algorithm for encrypting the wireless data. The options

have TKIP, AES and TKIP/AES. Because 802.11N mode does not support TKIP algorithm, the

gateway might operate at a low transmitting rate. It's recommended to use AES encryption.

Key update interval: Used to set the timing update period (in second) of broadcast and multicast

key. The minimum is 30. If the value is 0, it means no update.

Radius server IP address: The Radius server is used to authenticate the identity of hosts inside the

wireless network. The entry is used to set the IP address of server.

Radius port: The Radius server is used to authenticate the identity of hosts inside the wireless

network. The entry is used to set the port No. of Radius authentication service.

Radius shared key: Used to set the password for accessing Radius service.

**16** 

**Care and maintenance**

• **Keep the telephone dry**. If it gets wet, wipe it dry immediately. Liquids might contain minerals that can corrode the electronic circuits.

• **Use and store the telephone in <sup>a</sup> normal temperature environment**. Temperature extremes can shorten the life of electronic devices and distort or melt parts.

• **Keep the telephone away from excessive dust and dirt** that can cause premature wear of parts.

• **Wipe the telephone with <sup>a</sup> damp cloth** occasionally to keep it looking new. Do not use harsh chemicals, cleaning solvents, or strong detergents to clean the system.

### **Service**

When problems arise during installation or service that cannot be resolved using this or related

documents, contact the Cetis technical service department 8:30 a.m. ‐4:30 p.m. MST: USA.

Many times a problem can be resolved by contacting a Cetis support agent. Please contact Cetis

PRIOR to sending a telephone to our service center for repair.

In the unlikely event that a factory repair is necessary:

1. Include a brief description of the trouble that you are experiencing.

2. Include a proof of purchase for a repair warranty.

3. Send the telephone prepaid by UPS or Parcel Post insured to:

# **Cetis, Inc. Customer Care Center 5025 Galley Road Colorado Springs, CO 80915**

Cetis will pay to return the repaired telephone to you. Please feel free to check on its progress by calling Cetis customer service +1.719.638.8821

**Statement of limited warranty** Cetis product warranty information is available at www.cetisgroup.com

**Fax: +1.719.638.8815Direct: +1.719.638.8821**

**17** 

**FCC Caution:**

Any Changes or modifications not expressly approved by the party responsible for compliance could void the user's authority to operate the equipment.

This device complies with part 15 of the FCC Rules. Operation is subject to the following two conditions: (1) This device may not cause harmful interference, and (2) this device must accept any interference received, including interference that may cause undesired operation.

### **IMPORTANT NOTE:**

FCC Radiation Exposure Statement:

This equipment complies with FCC radiation exposure limits set forth for an uncontrolled environment .This equipment should be installed and operated with minimum distance 20cm between the radiator& your body.

This transmitter must not be co-located or operating in conjunction with any other antenna or transmitter.

#### **Customer Information**

This equipment complies with Part 68 of the FCC rules and the requirements adopted by the ACTA. On the bottom of this equipment is a label that contains, among other information, a product identifier in the format US:AAAEQ##TXXXX. If requested, this number must be provided to the telephone company.

A plug and jack used to connect this equipment to the premises wiring and telephone network must comply with the applicable FCC Part 68 rules and requirements adopted by the ACTA. A compliant telephone cord and modular plug is provided with this product. It is designed to be connected to a compatible modular jack that is also compliant. See installation instructions for details.

If this equipment [US: 2N3TE20BM200B10] causes harm to the telephone network, the telephone company will notify you in advance that temporary discontinuance of service may be required. But if advance notice isn't practical, the telephone company will notify the customer as soon as possible. Also, you will be advised of your right to file a complaint with the FCC if you believe it is necessary.

The telephone company may make changes in its facilities, equipment, operations or procedures that could affect the operation of the equipment. If this happens the telephone company will

provide advance notice in order for you to make necessary modifications to maintain uninterrupted service. If trouble is experienced with this equipment [US: 2N3TE20BM200B10], for repair or warranty information, Service can be facilitated through our office at: U.S. Agent Company name: Cetis, Inc. Address: 5025 Galley Road, Colorado Springs CO, 80915, USA Tel: 719‐638‐8821 Fax: 719‐638‐8815 If the equipment is causing harm to the telephone network, the telephone company may request that you disconnect the equipment until the problem is resolved. Please follow instructions for repairing if any (e.g. battery replacement section); otherwise do not alternate or repair any parts of device except specified. For repair procedures, follow the instructions outlined under the limited warranty. Connection to party line service is subject to state tariffs. Contact the state public utility commission, public service commission or corporation commission for information. If your home has specially wired alarm equipment connected to the telephone line, ensure the installation of this [US: 2N3TE20BM200B10] does not disable your alarm equipment. If you have questions about what will disable alarm equipment, consult your telephone company or a qualified installer. If the telephone company requests information on what equipment is connected to their lines, inform them of: The ringer equivalence number [2.0B] The USOC jack required [RJ11C] Facility Interface Codes ("FIC") [02LS2] Service Order Codes ("SOC") [9.0Y] The FCC Registration Number [US: 2N3TE20BM200B10] The REN is used to determine the number of devices that may be connected to a telephone line. Excessive RENs on a telephone line may result in the devices not ringing in response to an

incoming call. In most but not all areas, the sum of RENs should not exceed five (5.0). To be certain of the number of devices that may be connected to a line, as determined by the total RENs, contact the local telephone company. The REN for this product is part of the product identifier that has the

format US:AAAEQ##TXXXX. The digits represented by ## are the REN without a decimal point. For this product the FCC Registration number is [US: 2N3TE20BM200B10] indicates the REN would be 2.0B.

If this product is equipped with a corded or cordless handset, it is hearing aid compatible. Note: This equipment has been tested and found to comply with the limits for a Class B digital device, pursuant to part 15 of the FCC Rules. These limits are designed to provide reasonable protection against harmful interference in a residential installation. This equipment generates, uses and can radiate radio frequency energy and, if not installed and used in accordance with the instructions, may cause harmful interference to radio communications. However, there is no guarantee that interference will not occur in a particular installation. If this equipment does cause harmful interference to radio or television reception, which can be determined by turning the equipment off and on, the user is encouraged to try to correct the interference by one or more of the following measures:

—Reorient or relocate the receiving antenna.

—Increase the separation between the equipment and receiver.

—Connect the equipment into an outlet on a circuit different from that to which the receiver is connected.

—Consult the dealer or an experienced radio/TV technician for help.

### **IC Warning:**

This product meets the applicable Industry Canada technical specifications. / Le présent matériel est conforme aux specifications techniques applicables d'Industrie Canada. This device complies with Industry Canada licence‐exempt RSS standard(s). Operation is subject to the following two conditions: (1) this device may not cause interference, and (2) this device must accept any interference, including interference that may cause undesired operation of the device.

Le présent appareil est conforme aux CNR d'Industrie Canada applicables aux appareils radio exempts de licence. L'exploitation est autorisée aux deux conditions suivantes : (1) l'appareil ne doit pas produire de brouillage, et (2) l'utilisateur de l'appareil doit accepter tout brouillage radioé lectrique subi, même si le brouillage est susceptible d'en compromettre le fonctionnement

This Class B digital apparatus complies with Canadian ICES‐003.

Under Industry Canada regulations, this radio transmitter may only operate using an antenna of a type and maximum (or lesser) gain approved for the transmitter by Industry Canada. To reduce potential radio interference to other users, the antenna type and its gain should be so chosen that the equivalent isotropically radiated power (e.i.r.p.) is not more than that necessary for successful communication.

Conformément à la réglementation d'Industrie Canada, le présent émetteur radio peut fonctionner avec une antenne d'un type et d'un gain maximal (ou inférieur) approuvé pour l'émetteur par Industrie Canada. Dans le but de réduire les risques de brouillage radioélectrique à l'intention des autres utilisateurs, il faut choisir le type d'antenne et son gain de sorte que la puissance isotrope rayonné<sup>e</sup> équivalente (p.i.r.e.) ne dépasse pas l'intensité <sup>n</sup>écessaire à l'établissement d'une communication satisfaisante.